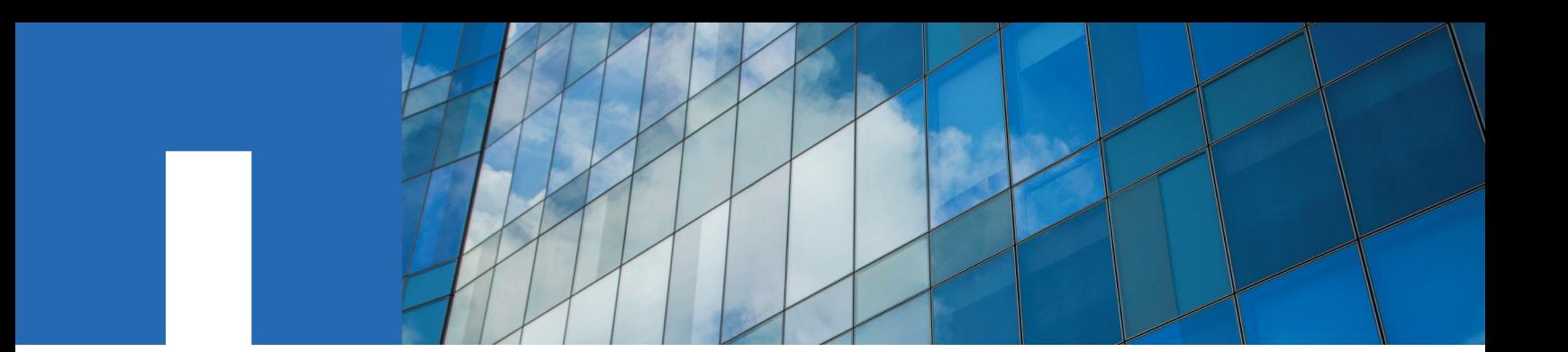

**SnapManager**® **7.2.1 for Microsoft**® **Exchange Server**

# **Installation and Setup Guide**

## For Data ONTAP® Operating in 7-Mode

April 2018 | 215-13146\_A0 doccomments@netapp.com

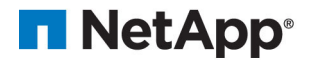

## **Contents**

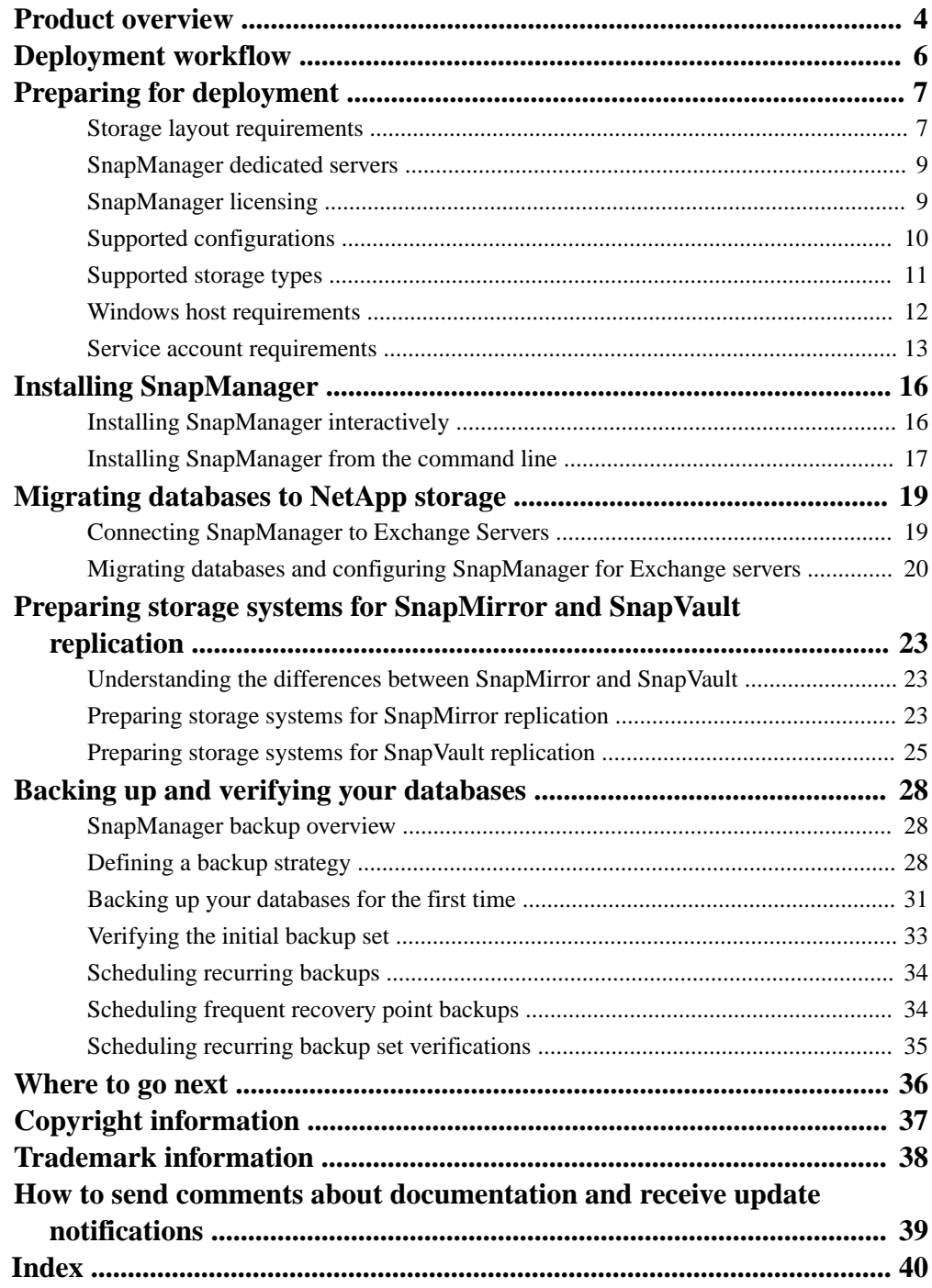

## <span id="page-3-0"></span>**Product overview**

SnapManager for Microsoft Exchange Server is a host-side component of the NetApp integrated storage solution for Microsoft Exchange, offering application-aware primary Snapshot copies of Exchange databases. You can use SnapManager with Data ONTAP SnapMirror technology to create mirror copies of backup sets on another volume, and with Data ONTAP SnapVault technology to archive backups efficiently to disk.

Together these tools offer a complete Snapshot-based data protection scheme that is as scalable, reliable, and highly available as the underlying storage system. The following illustration shows the components in a SnapManager deployment:

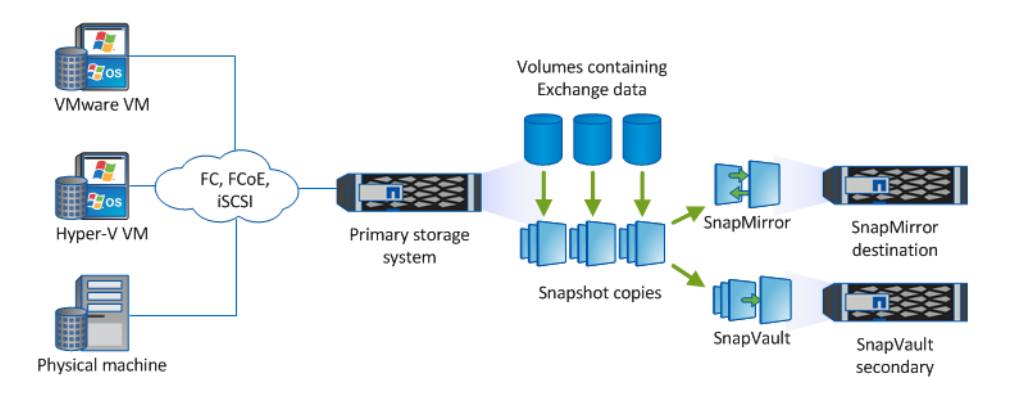

### **SnapManager highlights**

SnapManager features seamless integration with Microsoft products on the Windows host and with NetApp Snapshot technology on the back end. It offers an easy-to-use, wizard-based administrative interface.

- Integration with the Microsoft Volume Shadow Copy Service (VSS) ensures that write requests are frozen and write caches flushed before backups are taken. SnapManager provides full support for Windows Volume Manager, Windows Server Failover Clustering, Microsoft Multipath I/O (MPIO), and Exchange Database Availability Groups.
- Fast, nondisruptive Snapshot technology using NetApp SnapDrive for Windows software lets you back up databases in seconds and restore them in minutes without taking Exchange Servers offline. Snapshot copies consume minimal storage space. You can store up to 255 copies per volume.
- Automated central administration offers hands-off, worry-free data management. You can schedule routine Exchange Server database backups, configure policy-based backup retention, set up point-in-time and up-to-the-minute restore operations and proactively monitor your Exchange Server environment with periodic email alerts. PowerShell cmdlets are available for easy scripting of backup and restore operations.

In addition to these major features, SnapManager offers the following:

- Integrated Single Mailbox Recovery enables you to restore individual mailboxes, email messages or attachments, calendar items, deleted items, drafts, or contacts (Single Mailbox Recovery must be installed separately)
- Simplified migration of existing databases to NetApp storage with an easy-to-use Configuration wizard
- Nondisruptive, automated backup verification
- Fast reseeding of databases in a Database Availability Group
- Support for physical and virtualized infrastructures
- Support for iSCSI, Fibre Channel, and FCoE
- Support for service-level Role-Based Access Control (RBAC)

## <span id="page-5-0"></span>**Deployment workflow**

Before you can create backups with SnapManager, you need to install the SnapDrive for Windows and SnapManager software, and provision NetApp storage. You can then migrate your databases to the storage system or create new databases in the system.

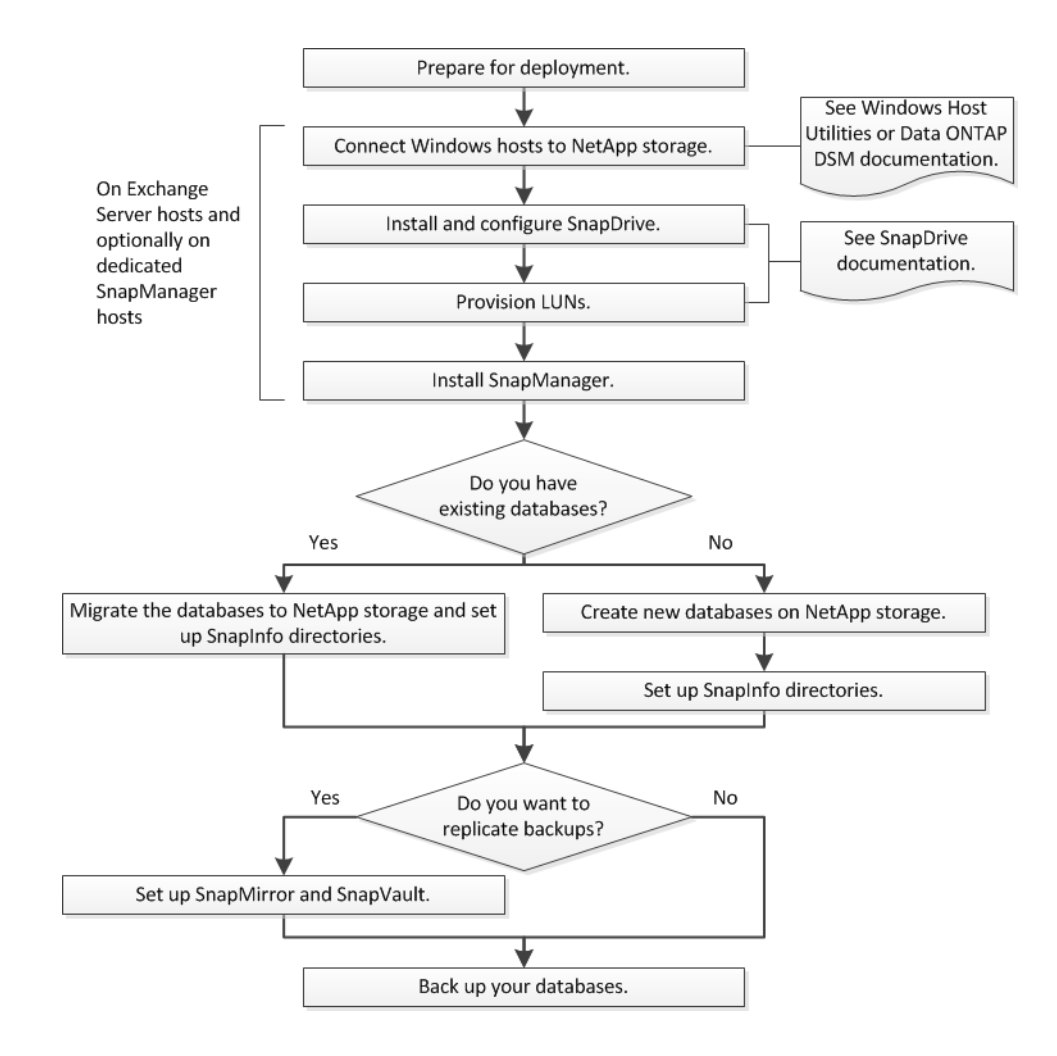

## <span id="page-6-0"></span>**Preparing for deployment**

Before you deploy SnapManager, you need to determine your storage layout, choose a SnapManager configuration, verify that you have the required licenses, and make sure that your Windows hosts meet the minimum requirements.

#### **Steps**

- **1.** Plan how to lay out your databases on NetApp storage.
- **2.** Decide whether you are going to use a SnapManager dedicated server for administration or verification.
- **3.** Verify that you have the required licenses.
- **4.** Verify SnapManager support for your configuration and storage type.
- **5.** Verify that your Windows hosts meet SnapManager requirements.
- **6.** Set minimum permissions for the SnapManager service account.

#### **Related references**

Storage layout requirements on page 7 [SnapManager dedicated servers](#page-8-0) on page 9 [SnapManager licensing](#page-8-0) on page 9 [Supported configurations](#page-9-0) on page 10 [Supported storage types](#page-10-0) on page 11 [Windows host requirements](#page-11-0) on page 12 Service *account requirements* on page 13

### **Storage layout requirements**

The size of the database, its rate of change, the frequency with which you perform backups, and the backup schedule all affect how you lay out storage. The layout for SnapMirror and SnapVault copies should be modeled on the layout for primary data.

SnapManager backs up an Exchange database by creating Snapshot copies of database data files, transaction logs, and the SnapInfo directory it uses to store information about backed up files. You use the SnapManager Configuration wizard to create one or more SnapInfo directories when you migrate databases to NetApp storage.

**Note:** It is a best practice to use SnapDrive for Windows to provision storage. For all SnapManager best practices, see [NetApp Technical Report 4224: Microsoft Exchange Server 2013 and](http://www.netapp.com/us/media/tr-4224.pdf) [SnapManager for Exchange Best Practices Guide for Data ONTAP Operating in 7-Mode](http://www.netapp.com/us/media/tr-4224.pdf).

#### **LUN setup**

For each Exchange database, SnapManager requires that you configure the following:

- A LUN for database files (.edb), one database per LUN You cannot store database files for multiple databases on the same LUN.
- A LUN for transaction logs (. log) Logs for multiple mailbox databases can be stored on a single LUN, as long as you limit the number of transaction log streams to 9 or less.

For storage efficiency reasons, most sites create the SnapInfo directory in the same LUN as transaction logs. In this configuration, SnapManager creates NTFS hard links when it archives transaction logs to the SnapInfo directory. Archiving transaction logs using hard links is almost always more efficient than performing a file copy.

You can store the SnapInfo directory on a different LUN if you think there is some risk you will run out of space. You cannot store the SnapInfo directory on the same LUN as database files.

All LUNs must be in qtrees. For performance reasons, use qtrees that contain volumes that have UNIX as the default security type.

Restrictions are as follows:

- You cannot store database files, transaction logs, or the SnapInfo directory on a SAN boot LUN or a LUN containing any other directories or files (including system paging files).
- You cannot store database files on a LUN that hosts NTFS volume mount points.
- For SnapVault replication through Unified Manager, you cannot store database files on a LUN that is assigned to both a drive and a mount point.

#### **Volume setup**

Snapshot copies are volume-wide, so you need to be sure that items on the same volume have compatible backup schedules. Because Snapshot-copy contention issues can occur when databases from different Exchange Servers have different backup schedules, it is a best practice to store these databases on separate volumes. Similarly, because transaction logs are often backed up more frequently than database files, it is a best practice to store the database files and transaction logs for the same database on different volumes.

Ideally, you should store the database files and transaction logs for each database on a dedicated volume. This is the case even if the databases are from the same server. The following examples show the use of dedicated volumes:

- /vol/db1\_vol/db1\_lun.lun ----> db1.edb
- /vol/log1\_vol/log1\_lun.lun ----> db1.log
- /vol/db2\_vol/db2\_lun.lun ----> db2.edb
- /vol/log2\_vol/log2\_lun.lun ----> db2.log

You can store relatively small databases from the same server on a single volume as long as they have low transaction rates and your SLA does not require you to back up the databases frequently. In most cases, you can store transaction logs and the SnapInfo directory for each database on the same LUN, as shown in the following illustration:

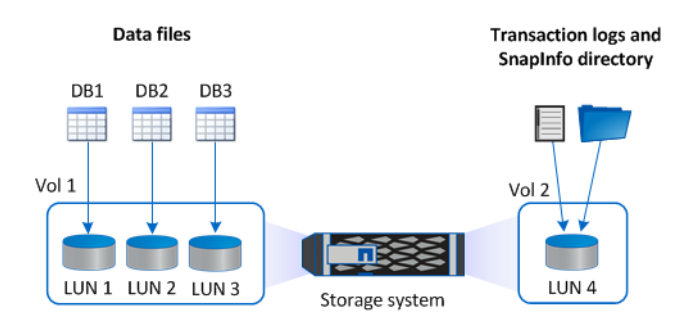

The following illustration shows an ideal layout, in which the database files for each database are stored on different volumes:

<span id="page-8-0"></span>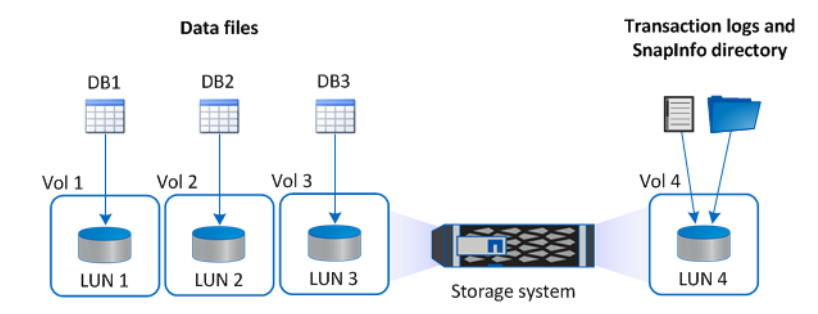

### **SnapManager dedicated servers**

Ordinarily, you install SnapManager on each Windows host running Exchange Server software with the mailbox role. From this *base configuration*, you can administer SnapManager locally or remotely. Depending on your needs, you might also want to install SnapManager on a dedicated administration or verification server.

- An *administration server* lets you manage SnapManager remotely from a host of your choosing. You might want to avoid using a primary Exchange Server host for SnapManager administration, or it might simply be more convenient to use a dedicated server.
- A verification server lets you offload backup set verification from a primary Exchange Server host.

SnapManager's optional backup set verification feature uses Exchange System Management Tools to check database and transaction log files for physical and logical corruption. Because verification is a CPU-intensive operation that can degrade Exchange Server performance, it is a best practice to run the utility on a dedicated server. The verification server must have iSCSI or FC connectivity with the storage system.

Verification is recommended in single node Exchange Server environments. Verification is not required for DAG databases that have at least two copies, each of which has a viable backup. For more information, see [NetApp KB Article 3013600: Does verification in SME need to occur in an](https://kb.netapp.com/support/index?page=content&id=3013600) [Exchange 2010 DAG deployment?](https://kb.netapp.com/support/index?page=content&id=3013600)

**Tip:** You can configure SnapManager to perform verification during or after backup. You can also configure it to verify the mirror or vault copy on the target storage system rather than the primary copy on the source system.

You can administer SnapManager from a verification server if it is more convenient than configuring a separate administration server.

## **SnapManager licensing**

A SnapManager license and several storage system licenses are required to enable SnapManager operations. The SnapManager license is available in two licensing models: *per-server licensing*, in which the SnapManager license resides on each Exchange Server host, and *per-storage system* licensing, in which the SnapManager license resides on the storage system.

SnapManager license requirements are as follows:

<span id="page-9-0"></span>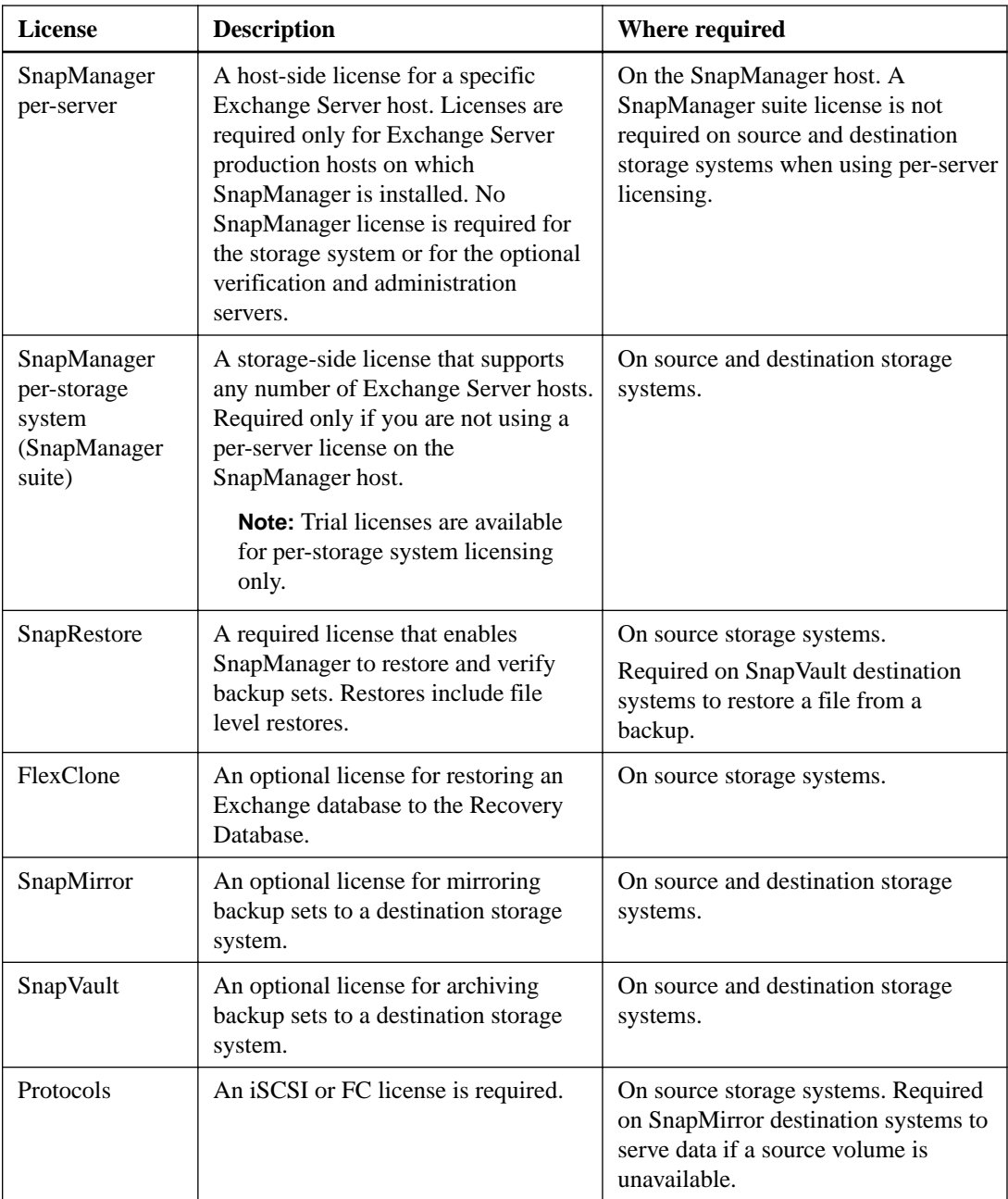

## **Supported configurations**

You can use the NetApp Interoperability Matrix to verify SnapManager support for your configuration before you install or upgrade SnapManager.

The following table shows the currently supported software configurations:

<span id="page-10-0"></span>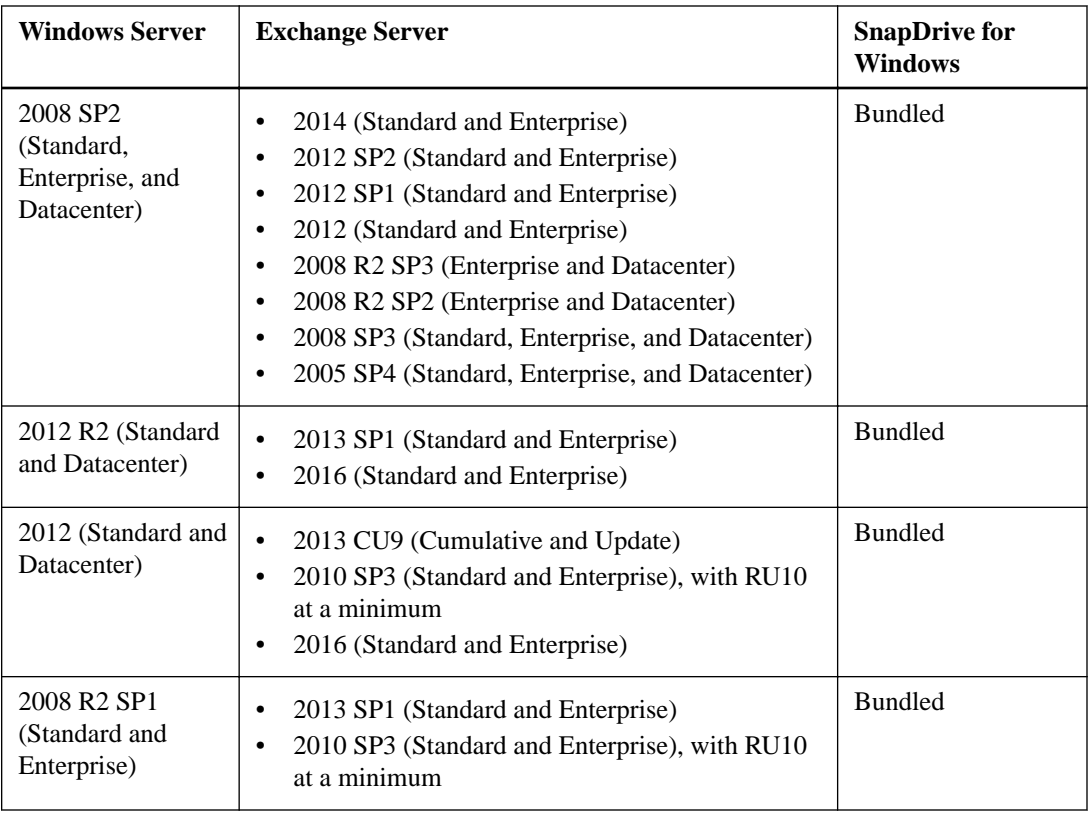

#### **Related information**

[NetApp Interoperability Matrix Tool](http://mysupport.netapp.com/matrix)

## **Supported storage types**

SnapManager supports a wide range of storage types on both physical and virtual machines. Verify support for your storage type before you install or upgrade SnapManager.

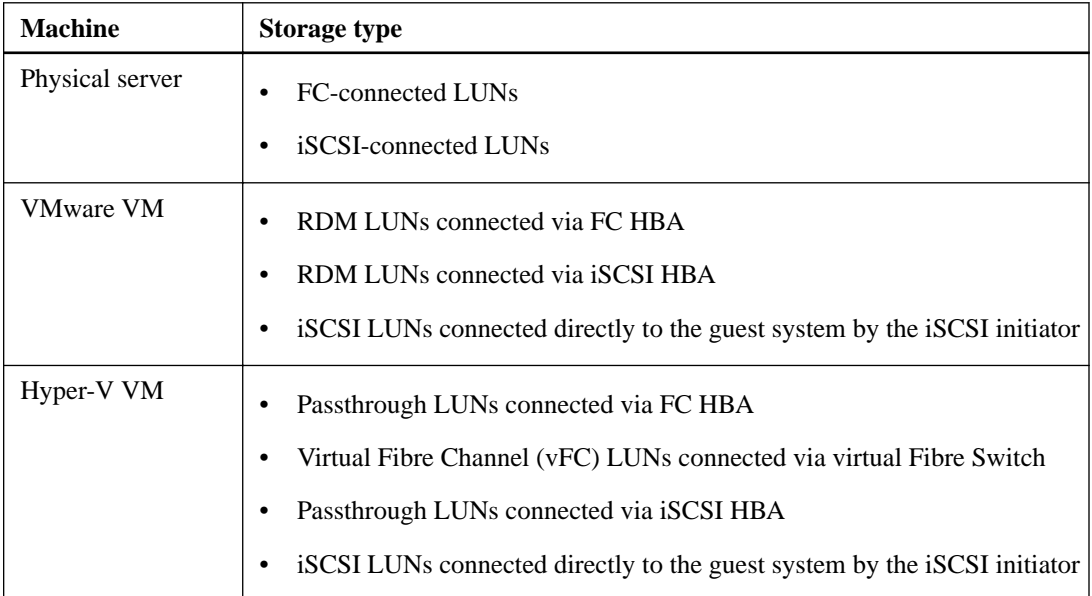

## <span id="page-11-0"></span>**Windows host requirements**

Windows hosts must meet the requirements for the base SnapManager configuration and for each of the optional dedicated SnapManager servers.

### **Important notes**

- You can install SnapManager on any combination of physical machines or virtual machines.
- You must use the same version of SnapManager on all of the hosts.
- You should install SnapManager and SnapDrive for Windows on every Data Availability Group (DAG) member so that SnapManager can migrate all of the mailbox databases in the DAG and because doing so gives you the flexibility to back up Microsoft Exchange Server instances at the DAG level.
- You can connect the remote verification server to the storage system by using a different protocol from the protocol that you used to connect to the base configuration.

#### **Host requirements per server type**

The following table lists the host requirements for the base SnapManager configuration and for the optional administration and verification servers:

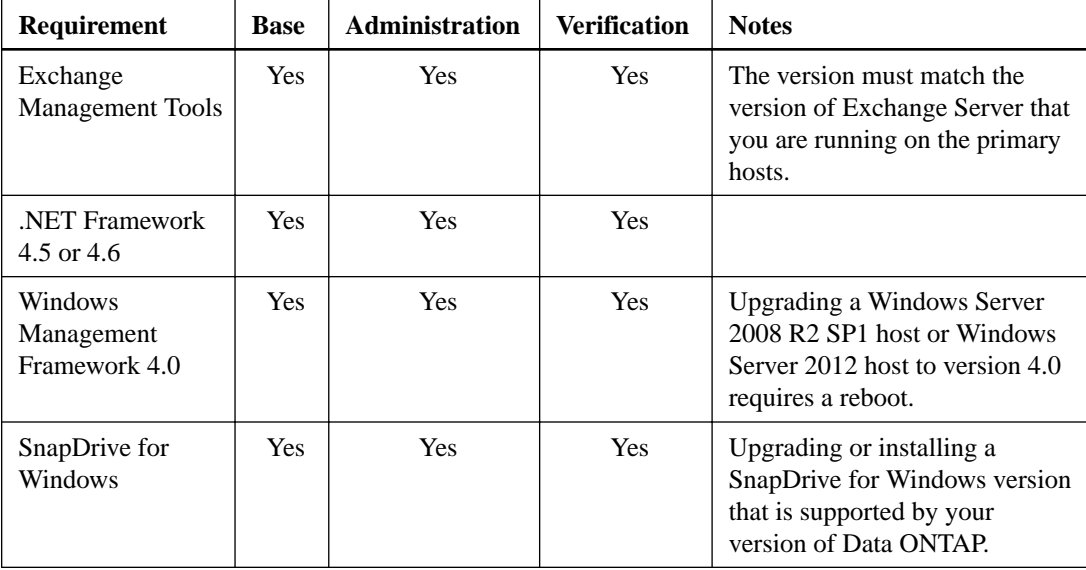

#### **PowerShell Language Mode requirement**

The PowerShell Language Mode for use with Exchange Server must be set to Full Language. Otherwise, you will receive an error when you generate SnapManager reports.

You can set the Language Mode in Internet Information Services (IIS) Manager on the Windows host (**Administrative Tools > Internet Information Services (IIS) Manager**).

In IIS Manager, you can access the Language Mode setting:

• In Exchange Server 2010, you can navigate to the Default Website (**Sites > Default Web Site**), then you can select **PowerShell > Application Settings > PSLanguageMode**.

<span id="page-12-0"></span>• In Exchange Server 2013, you can navigate to the Exchange Back End Web site (**Sites > Exchange Back End**), then you can select **PowerShell > Application Settings > PSLanguageMode**.

In the **Edit Application Setting** dialog, you can enter FullLanguage in the **Value** field, then you can click **OK**.

You can restart IIS immediately (**Start > Run > IISReset**).

#### **Port and connection requirements for Windows Firewall implementations**

If you have enabled Windows Firewall on your hosts, TCP port 810 must be available (both inbound and outbound) for SnapManager communications, including communications with the optional verification servers and administration servers. For DAG support, SnapManager requires inbound connections to SnapMgrService.exe.

#### **Additional requirements for 7-Mode SnapVault support**

For 7-Mode SnapVault support, you must have installed NetApp OnCommand Unified Manager for your version of SnapDrive on a dedicated Windows or Linux host in your network. The NetApp Management Console data protection capability must be licensed on the host.

**Important:** You must not install OnCommand Unified Manager on an Exchange Server host.

#### **Related references**

[SnapManager dedicated servers](#page-8-0) on page 9

### **Service account requirements**

A service account is a user account created explicitly to provide a security context for services running on Windows Server. You must specify a service account when you install or update a service.

To work with SnapManager, the SnapManager service account must have the required permissions on the Windows host. There are no requirements for the Exchange Server service account.

The SnapManager service account must meet the following requirements:

- The account must be a domain user account
- The account must be a member of the Mailbox server's local administrators group
- The account must be assigned to one of the following Exchange Server management role groups:
	- The Exchange Organization Management role group
	- A custom management role group that allows all SnapManager operations or a subset, as described below:

A management role group, which is part of the Exchange Server Role-Based Access Control (RBAC), grants SnapManager the ability to execute specific Exchange Server PowerShell cmdlets.

The Organization Management role group includes all of the required SnapManager permissions, but also includes many other tasks not required by SnapManager. If you need to restrict the Exchange Server access to specific SnapManager operations, then you must use a custom management role group.

If you use a custom management role group, you can grant permissions to all of the PowerShell cmdlets that SnapManager requires or a subset of the cmdlets. The following sections explain three common scenarios for setting up a custom management role group for SnapManager:

- [A role group that allows all SnapManager operations](#page-13-0)
- [A role group that allows all SnapManager operations on a subset of databases](#page-13-0)
- [A role group that allows database backups only](#page-14-0)

<span id="page-13-0"></span>**Note:** For more information about role groups, you can see

[Microsoft TechNet: Create a Role Group](http://technet.microsoft.com/library/dd638209.aspx)

[Microsoft TechNet: Understanding management role scopes](http://technet.microsoft.com/library/dd335146.aspx)

#### **A role group that allows all SnapManager operations**

To allow all SnapManager operations, the SnapManager service account must belong to a custom management role group that contains role entries for the following:

- Add-MailboxDatabaseCopy
- Dismount-Database
- Get-AdServerSettings
- Get-DatabaseAvailabilityGroup
- Get-ExchangeServer
- Get-MailboxDatabase
- Get-MailboxDatabaseCopyStatus
- Get-MailboxServer
- Get-MailboxStatistics
- Get-PublicFolderDatabase
- Move-ActiveMailboxDatabase
- Move-DatabasePath -ConfigurationOnly:\$true
- Mount-Database
- New-MailboxDatabase
- New-PublicFolderDatabase
- Remove-MailboxDatabase
- Remove-MailboxDatabaseCopy
- Remove-PublicFolderDatabase
- Resume-MailboxDatabaseCopy
- Set-AdServerSettings
- Set-MailboxDatabase -allowfilerestore:\$true
- Set-MailboxDatabaseCopy
- Set-PublicFolderDatabase
- Suspend-MailboxDatabaseCopy
- Update-MailboxDatabaseCopy

#### **A role group that allows all SnapManager operations on a subset of databases**

To allow SnapManager operations on a subset of databases, the SnapManager service account must belong to a custom management role group that contains the role entries listed in the previous section.

#### A role group that allows all SnapManager operations on page 14

In addition, a management scope that restricts access to the required set of databases must be assigned to the management role group.

#### **Example**

The following cmdlet creates a management scope that restricts user access to DB1 and DB2:

```
New-ManagementScope "SMEScope" -DatabaseRestrictionFilter {Name -eq 
'DB1' -or Name -eq 'DB2'}
```
The following cmdlet assigns the management scope to the "SME" management role group, which restricts the users in that group to DB1 and DB2:

```
Get-ManagementRoleAssignment -RoleAssignee "SME" | Set-
ManagementRoleAssignment -CustomConfigWriteScope "SMEScope"
```
### **A role group that allows database backups only**

To allow database backups, the SnapManager service account must belong to a custom management role group that contains role entries for the following:

- Get-AdServerSettings
- Get-DatabaseAvailabilityGroup
- Get-ExchangeServer
- Get-MailboxDatabase
- Get-MailboxDatabaseCopyStatus
- Get-MailboxServer
- Get-PublicFolderDatabase

## <span id="page-15-0"></span>**Installing SnapManager**

Ordinarily, you install SnapManager on each Windows host running Exchange Server software. Depending on your needs, you might also want to install SnapManager on a dedicated administration or verification server. You can use an interactive wizard or the command line to install the product.

#### **Before you begin**

- You should have backed up your Exchange databases.
- SnapDrive for Windows must be installed.

#### **About this task**

If you are backing up Exchange Servers at the DAG level, SnapManager must be installed on every node with a copy of the database. If you are backing up DAG members individually, SnapManager need only be installed on the nodes you plan to back up.

#### **Related tasks**

Installing SnapManager interactively on page 16 [Installing SnapManager from the command line](#page-16-0) on page 17

## **Installing SnapManager interactively**

You can use the SnapManager installation wizard to interactively install SnapManager on a Windows host.

#### **Steps**

**1.** Download the SnapManager for Exchange Server software from the NetApp Support Site.

[NetApp Downloads: Software](http://mysupport.netapp.com/NOW/cgi-bin/software)

- **2.** Double-click the downloaded .exe file.
- **3.** Complete the steps in the SnapManager installation wizard to install SnapManager.

Most of the fields in the wizard are self-explanatory. The following table describes fields for which you might need guidance:

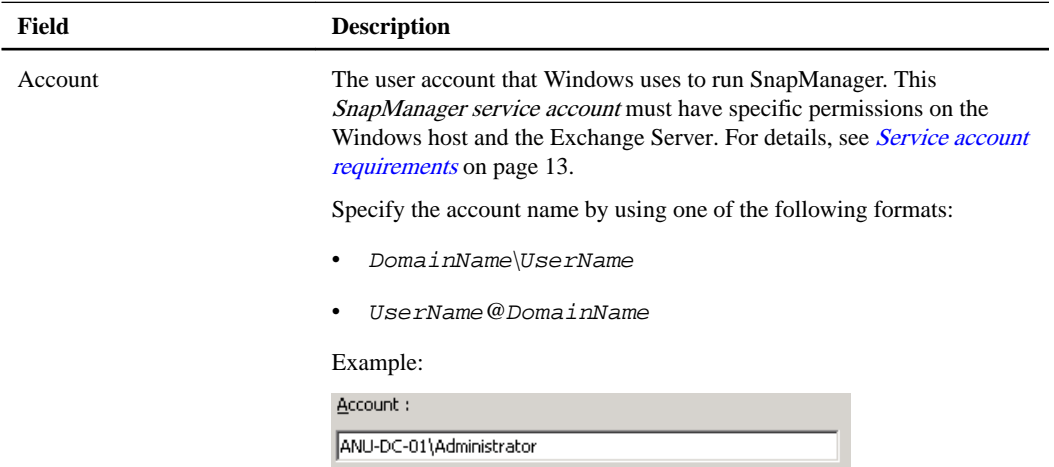

<span id="page-16-0"></span>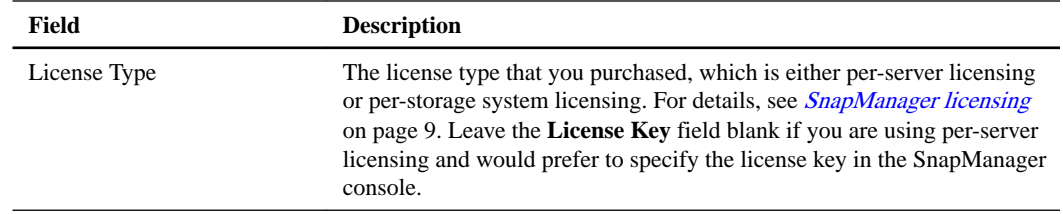

## **Installing SnapManager from the command line**

You can run the SnapManager installation program unattended, in silent mode, from the Windows command line.

#### **Steps**

**1.** Download the SnapManager for Exchange Server installer from the NetApp Support Site.

[NetApp Downloads: Software](http://mysupport.netapp.com/NOW/cgi-bin/software)

- **2.** From a Windows command prompt on the local host, change to the directory where you downloaded the product installer.
- **3.** Enter the following command at the command prompt:

```
installer.exe /s /v"/qn SILENT_MODE=1 [USERNAME=UserName]
[COMPANYNAME=CompanyName] [ISX_SERIALNUM=LicenseKey]
[INSTALLDIR=InstallDirectory] SVCUSERNAME=Domain\UserName
SVCUSERPASSWORD=Password SVCCONFIRMUSERPASSWORD=Password [/L*V DirPath
\LogFileName]"
```
Enter the following for each variable: **Variable Description**

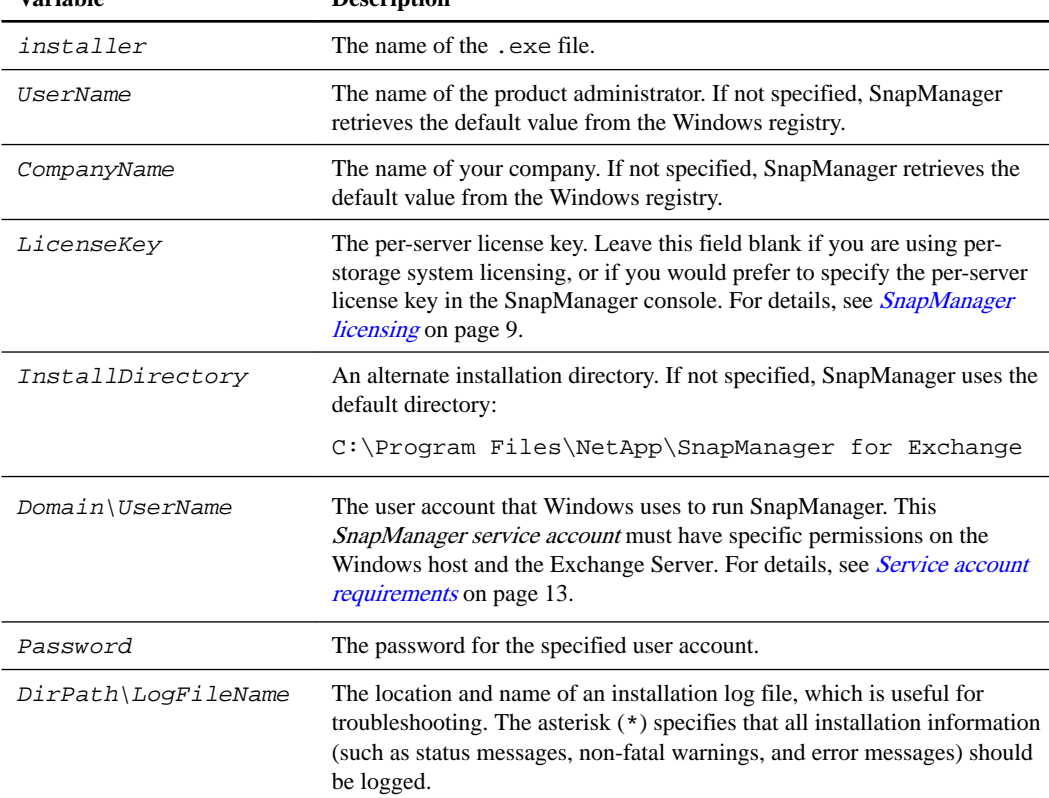

**18** | SnapManager 7.2.1 for Microsoft Exchange Server Installation and Setup Guide

### **Example**

```
"SME7.1_x64.exe" /s /v"/qn SILENT_MODE=1 ISX_SERIALNUM=123
SVCUSERNAME=mva\Administrator SVCUSERPASSWORD=examplepwd! 
SVCCONFIRMUSERPASSWORD=examplepwd! /L*V C:\SME_Install.log"
```
## <span id="page-18-0"></span>**Migrating databases to NetApp storage**

After you have provisioned NetApp storage with SnapDrive for Windows, you can migrate your databases to the storage system or create new databases in the system. In either case, you use the Configuration wizard to create the SnapInfo directory that SnapManager uses to store information about backed-up files.

#### **Related tasks**

Connecting SnapManager to Exchange Servers on page 19 [Migrating databases and configuring SnapManager for Exchange servers](#page-19-0) on page 20

### **Connecting SnapManager to Exchange Servers**

Before you can migrate your databases, you need to connect SnapManager to your Exchange Server.

#### **Steps**

**1.** From the Windows **Start** menu, click **SnapManager for Exchange**.

The SnapManager console opens and a message box informs you that you need to specify an Exchange Server.

**2.** Click **OK**.

The Add Exchange Server to be managed dialog box appears.

**3.** To select a server, double-click one in the list or click **Browse**.

If you have a Database Availability Group (DAG), you should connect to each DAG member and then to the DAG itself. While you can back up all databases from the DAG, you need to configure each individual DAG member using the SnapManager Configuration wizard.

**4.** After you select a server, click **Add**.

SnapManager connects to the server and then displays a message box, informing you that SnapManager for Exchange is not configured on the Exchange Server.

**5.** Click **OK**.

The Configuration wizard appears.

#### **After you finish**

Use the Configuration wizard to migrate databases to NetApp storage and to configure SnapManager for the Exchange Servers.

## <span id="page-19-0"></span>**Migrating databases and configuring SnapManager for Exchange servers**

Before you can back up your databases using SnapManager, you need to run the SnapManager Configuration wizard for each Exchange server. You use the Configuration wizard to migrate databases to NetApp storage and to configure SnapManager for your Exchange servers.

#### **About this task**

**Attention:** SnapManager takes Exchange databases offline when it migrates them.

You use the SnapManager Configuration wizard to select a backup set verification server, migrate databases and logs to NetApp storage, map databases and logs to their respective SnapInfo directories, and configure automatic event notification.

When migrating databases, SnapManager ensures that the files are placed in locations that meet SnapManager configuration requirements. If you use a separate tool to migrate databases or logs, run the Configuration wizard to ensure that the files are in correct locations. Incorrectly located files can impair SnapManager operations.

Even if you create new databases directly on NetApp storage, you need to run the Configuration wizard to create a mapping between those databases and the SnapInfo directory.

If you have a Database Availability Group (DAG), run the Configuration wizard on each DAG member and then on the DAG itself.

#### **Steps**

**1.** If the **Configuration** wizard is not open, in the **Actions** menu, click **Configuration Wizard**.

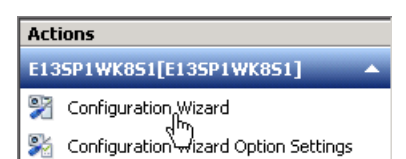

**2.** On the **Start** page, click **Next**.

The Start page includes an option to use a *control file*. A control file contains configuration details about an Exchange server. You might use this option at another time to export and then import a configuration. For information about using control files, see the *[SnapManager 7.2 for](https://library.netapp.com/ecm/ecm_download_file/ECMLP2358161)* [Microsoft Exchange Server Administration Guide](https://library.netapp.com/ecm/ecm_download_file/ECMLP2358161).

**3.** In the **Verification Settings** page, define how SnapManager should verify backup copies:

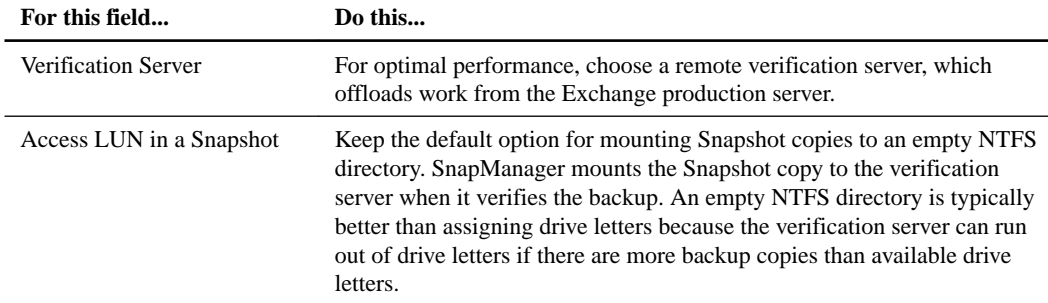

- **4.** On the **Exchange Server to Configure** page, click **Next**.
- **5.** On the **Migrate storage to LUNs** page, assign your databases to LUNs and then view the results of your selections:

a. In the **Storage Group/Database** pane, select a database:

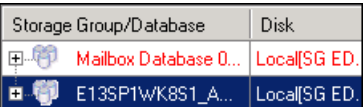

b. In the **Available Disks** pane, select a LUN:

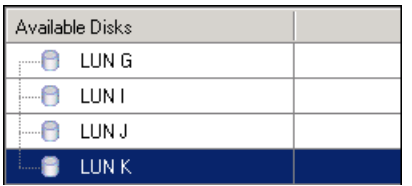

- c. Click the  $\left\langle \begin{array}{c} \left\langle \epsilon_0 \right\rangle \\ \left\langle \epsilon_1 \right\rangle \end{array} \right]$  button.
- d. Repeat substeps a to c for each database.
- e. In the **Database Location Results** pane, review the results of your selections:

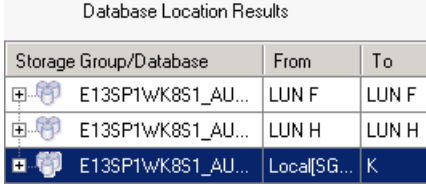

**Tip:** To change your selections, click **Undo All** or select a database and click **Reconfigure**.

- **6.** On the next **Migrate storage to LUNs** page, specify the LUNs on which you want to place transaction logs for each database.
- **7.** On the **Configure SnapInfo Directory** page, specify the LUNs on which you want to place SnapInfo directories for each database.
- **8.** On the **Configure Dataset** page, assign a protection policy to the dataset if you installed OnCommand Unified Manager to use SnapManager's integrated SnapVault technology.

A protection policy contains rules that define how to protect data and how long to retain backups.

- **9.** On the **iSCSI Dependency** page, choose whether to set the iSCSI service as a dependency and click **Next**:
	- If you use iSCSI, you should keep the option selected.
	- If you do not use iSCSI, clear the option.

Setting the iSCSI service as a dependency for all Exchange Server services helps protect Exchange data if there is a problem with iSCSI.

**10.** On the **Auto Support Settings** page, configure settings for email notifications, event logging, and AutoSupport notifications.

Most of the fields on this page are self-explanatory. The following table describes fields for which you might need guidance:

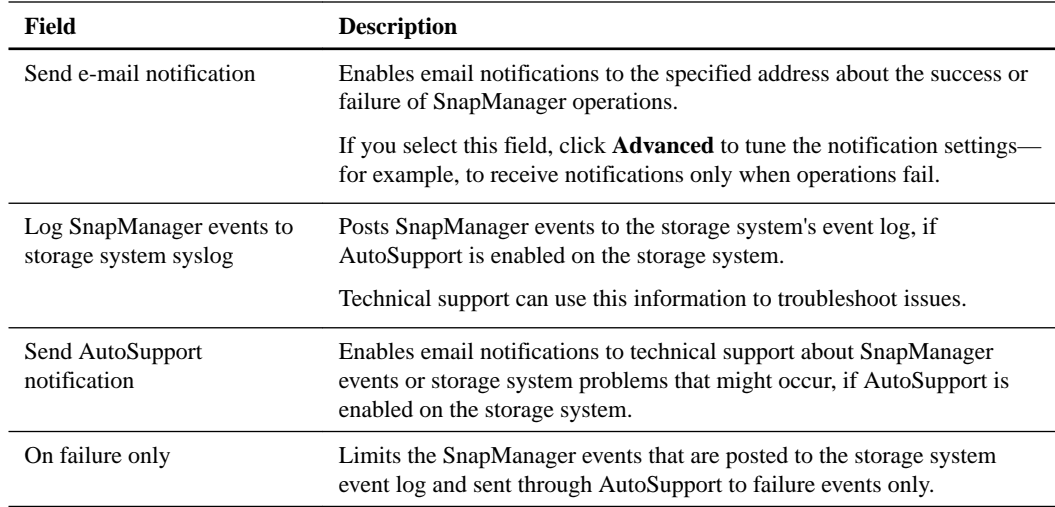

**11.** On the **Monitoring and Reporting Settings** page, choose whether you want to receive recurring email notifications that contain the status of backup and verification operations.

To receive email notifications, you must have enabled email notifications on the previous page.

**Important:** Set the report to run after your backup schedule. If the report runs at the same time as the backups, the report might incorrectly state that the backups failed.

**12.** On the **Finish** page, review the settings and click **Finish**.

SnapManager migrates the databases and updates your SnapManager configuration. You can view details of the operation in the Configuration Report.

### **After you finish**

Rerun the Configuration wizard at any time to review or make changes to your database configurations.

If you add or move databases, you should run the Configuration wizard to ensure that the databases are stored in valid locations and to create a mapping between those databases and their respective SnapInfo directories.

## <span id="page-22-0"></span>**Preparing storage systems for SnapMirror and SnapVault replication**

You can use SnapManager with Data ONTAP SnapMirror technology to create mirror copies of backup sets on another volume, and with Data ONTAP SnapVault technology to archive backups efficiently to disk. Before you can perform these tasks, you must configure a *data-protection* relationship between the source and destination volumes and initialize the relationship.

A data protection relationship replicates data on primary storage (the source volume) to secondary storage (the destination volume). When you initialize the relationship, Data ONTAP transfers the data blocks referenced on the source volume to the destination volume.

#### **Related tasks**

Understanding the differences between SnapMirror and SnapVault on page 23 Preparing storage systems for SnapMirror replication on page 23 [Preparing storage systems for SnapVault replication](#page-24-0) on page 25

## **Understanding the differences between SnapMirror and SnapVault**

SnapMirror is disaster recovery technology, designed for failover from primary storage to secondary storage at a geographically remote site. SnapVault is archiving technology, designed for disk-to-disk Snapshot copy replication for standards compliance and other governance-related purposes.

These objectives account for the different balance each technology strikes between the goals of backup currency and backup retention:

- SnapMirror stores *only* the Snapshot copies that reside in primary storage, because, in the event of a disaster, you must be able to fail over to the most recent version of primary data you know to be good. Your organization, for example, might mirror hourly copies of production data over a ten-day span. As the failover use case implies, the equipment on the secondary system must be equivalent or nearly equivalent to the equipment on the primary system to serve data efficiently from mirrored storage.
- SnapVault, in contrast, stores Snapshot copies *whether or not* they currently reside in primary storage, because, in the event of an audit, access to historical data is likely to be as important as access to current data. You might want to keep monthly Snapshot copies of your data over a 20 year span (to comply with government accounting regulations for your business, for example). Because there is no requirement to serve data from secondary storage, you can use slower, less expensive disks on the vault system.

Of course, the different weights SnapMirror and SnapVault give to backup currency and backup retention ultimately derive from the 255-Snapshot copy limit for each volume. While SnapMirror retains the most recent copies, SnapVault retains the copies made over the longest period of time.

## **Preparing storage systems for SnapMirror replication**

Before you can use SnapManager's integrated SnapMirror technology to mirror Snapshot copies, you must configure and initialize a *data-protection relationship* between the source and destination volumes. On initialization, SnapMirror makes a Snapshot copy of the source volume, then transfers

the copy and all the data blocks it references to the destination volume. It also transfers any other, less recent Snapshot copies on the source volume to the destination volume.

#### **About this task**

You can use the Data ONTAP CLI or OnCommand System Manager to perform these tasks. The procedure below is based on the assumption that you are using the CLI. For more information, see the [Data ONTAP 8.2 Data Protection Online Backup and Recovery Guide for 7-Mode](https://library.netapp.com/ecm/ecm_download_file/ECMP1368826) .

**Note:** You cannot use SnapManager to mirror qtrees. SnapManager supports volume mirroring only.

You cannot use SnapManager for synchronous mirroring. SnapManager supports asynchronous mirroring only.

**Important:** If you are storing database files and transaction logs on different volumes, you must create relationships between the source and destination volumes for the database files and between the source and destination volumes for the transaction logs.

#### **Steps**

**1.** On the source system console, use the options snapmirror.access command to specify the host names of systems that are allowed to copy data directly from the source system.

#### **Example**

The following entry allows replication to destination\_systemB:

options snapmirror.access host=destination\_systemB

**2.** On the destination system, create or edit the /etc/snapmirror.conf file to specify the volume to be copied.

#### **Example**

The following entry specifies replication from vol0 of source\_systemA to vol2 of destination\_systemB:

source\_systemA:vol0 destination\_systemB:vol2

**3.** On both the source and destination system consoles, use the snapmirror on command to enable SnapMirror.

#### **Example**

The following command enables SnapMirror:

snapmirror on

**4.** On the destination system console, use the vol create command to create a SnapMirror destination volume that is the same or greater in size than the source volume.

#### **Example**

The following command creates a 2-GB destination volume named vol2 on the aggregate aggr1:

```
vol create vol2 aggr1 2g
```
<span id="page-24-0"></span>**5.** On the destination system console, use the vol restrict command to mark the destination volume as restricted.

#### **Example**

The following command marks the destination volume vol2 as restricted:

vol restrict vol2

**6.** On the source system console, use the snap sched command to disable any scheduled transfers.

You must disable scheduled transfers to avoid scheduling conflicts with SnapDrive.

#### **Example**

The following command disables scheduled transfers:

snap sched vol1 -----

**7.** On the destination system console, use the snapmirror initialize command to create a relationship between the source and destination volumes, and initialize the relationship.

The initialization process performs a *baseline transfer* to the destination volume. SnapMirror makes a Snapshot copy of the source volume, then transfers the copy and all the data blocks it references to the destination volume. It also transfers any other Snapshot copies on the source volume to the destination volume.

#### **Example**

The following command creates a SnapMirror relationship between the source volume vol0 on source\_systemA and the destination volume vol2 on destination\_systemB, and initializes the relationship:

snapmirror initialize -S source\_systemA:vol0 destination\_systemB:vol2

### **Preparing storage systems for SnapVault replication**

Before you can use SnapManager's integrated SnapVault technology to archive Snapshot copies to disk, you must configure and initialize a *data-protection relationship* between the source and destination volumes. On initialization, SnapVault makes a Snapshot copy of the source volume, then transfers the copy and all the data blocks it references to the destination volume.

#### **Before you begin**

- You must have configured a dataset for the primary storage location in the SnapManager Configuration wizard.
- All LUNs must be in qtrees, with one LUN per qtree.

**Important:** If you are storing database files and transaction logs on different volumes, you must create relationships between the source and destination volumes for the database files and between the source and destination volumes for the transaction logs.

#### **Steps**

**1.** On both the source and destination system consoles, enable SnapVault:

#### **Example**

options snapvault.enable on

**2.** On the source system console, use the options snapvault.access command to specify the host names of systems that are allowed to copy data directly from the source system.

#### **Example**

The following command allows replication to destination\_systemB:

options snapvault.access host=destination\_systemB

**3.** On the destination system console, use the options snapvault.access command to specify the host names of systems to which copied data can be restored.

#### **Example**

The following command allows copied data to be restored to source\_systemA:

options snapvault.access host=destination\_systemA

**4.** On the source system console, use the ndmpd on command to enable NDMP.

#### **Example**

The following command enables NDMP:

ndmpd on

**5.** On the destination system console, use the vol create command to create a SnapMirror destination volume that is the same or greater in size than the source volume.

#### **Example**

The following command creates a 2-GB destination volume named vol2 on the aggregate aggr1:

vol create vol2 aggr1 2g

- **6.** In the OnCommand Unified Manager (UM) NetApp Management Console, add the resource pool for the destination volume:
	- a. Click **Data > Resource Pools** to open the **Resource Pools** page.
	- b. On the **Resource Pools** page, click **Add** to start the **Add Resource Pool** wizard.
	- c. Follow the prompts in the wizard to specify the aggregate for the destination volume.
	- d. Click **Finish** to exit the wizard.
- **7.** In the UM NetApp Management Console, assign the resource pool to the dataset you created in the SnapManager **Configuration** wizard:
	- a. Click **Data > Datasets** to open the **Datasets** page.
	- b. On the **Datasets** page, select the dataset you created and click **Edit**.
	- c. On the **Edit Dataset** page, click **Backup > Provisioning/Resource Pools** to open the **Configure Dataset Node** wizard.

d. Follow the prompts in the wizard to assign the resource pool to the dataset.

Resource pool assignment specifies the data-protection relationship between the source and destination volumes.

e. Click **Finish** to exit the wizard and initialize the data-protection relationship.

The initialization process performs a *baseline transfer* to the destination volume. SnapVault makes a Snapshot copy of the source volume, then transfers the copy and all the data blocks it references to the destination volume.

## <span id="page-27-0"></span>**Backing up and verifying your databases**

You should back up your databases as soon as they are available in NetApp storage. You can then verify the initial backups and schedule recurring backups and recurring backup verifications.

#### **Related tasks**

SnapManager backup overview on page 28 Defining a backup strategy on page 28 [Backing up your databases for the first time](#page-30-0) on page 31 [Verifying the initial backup set](#page-32-0) on page 33 [Scheduling recurring backups](#page-33-0) on page 34 [Scheduling frequent recovery point backups](#page-33-0) on page 34 [Scheduling recurring backup set verifications](#page-34-0) on page 35

## **SnapManager backup overview**

SnapManager uses NetApp Snapshot technology to create online, read-only copies of databases. It uses an Exchange Server tool to verify the integrity of the backups.

SnapManager backs up a database by creating Snapshot copies of the volumes in which the following reside:

- Database data files
- SnapInfo directories and transaction logs

Together these Snapshot copies comprise a *backup set*. SnapManager uses a backup set to restore a database.

After SnapManager backs up your databases, it can perform an integrity verification of the backup sets. SnapManager uses the Exchange System Management Tools to check the database and transaction log files for physical and logical corruption. Verification ensures that you can use backup sets to restore databases as needed.

**Note:** Database verification is disabled by default if you have a Database Availability Group (DAG). Verification is not required for DAG databases that have at least two copies, each of which has a viable backup. For more information, see *[NetApp KB Article 3013600: Does verification in](https://kb.netapp.com/support/index?page=content&id=3013600)* [SME need to occur in an Exchange 2010 DAG deployment?](https://kb.netapp.com/support/index?page=content&id=3013600)

**Important:** SnapManager cannot restore databases from Snapshot copies created by Data ONTAP or SnapDrive. You should perform backups using SnapManager only.

## **Defining a backup strategy**

Defining a backup strategy before you create your backup jobs helps ensure that you have the backups that you need to successfully restore your databases. Your Service Level Agreement (SLA) and Recovery Point Objective (RPO) largely determine your backup strategy.

**Note:** For SnapManager best practices, see [NetApp Technical Report 4224: Microsoft Exchange](http://www.netapp.com/us/media/tr-4224.pdf) [Server 2013 and SnapManager for Exchange Best Practices Guide for Data ONTAP Operating in](http://www.netapp.com/us/media/tr-4224.pdf) [7-Mode](http://www.netapp.com/us/media/tr-4224.pdf).

#### **What type of SnapManager backup do you need?**

SnapManager supports two types of backups:

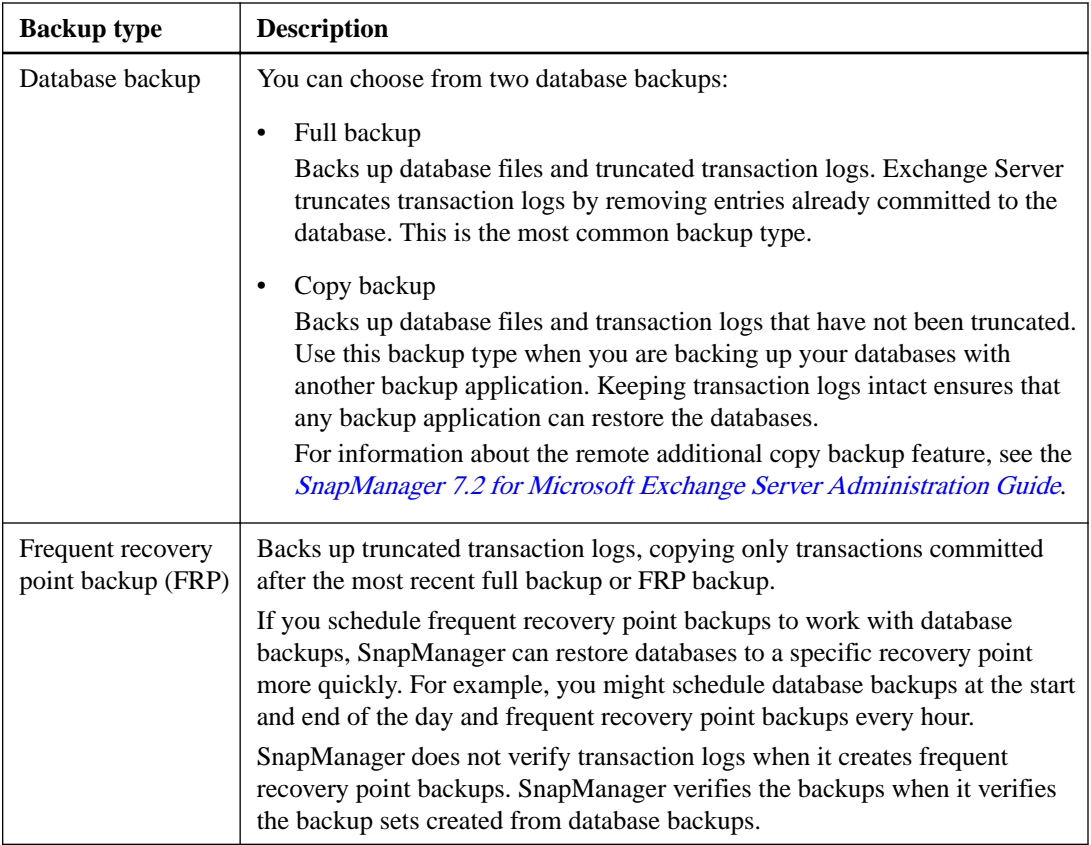

#### **When should you back up your databases?**

The most critical factor for determining a database backup schedule is the rate of change for the database. You might back up a heavily used database every hour, while you might back up a rarely used database once a day. Other factors include the importance of the database to your organization, your Service Level Agreement (SLA), and your Recover Point Objective (RPO).

Even for a heavily used database, there is no requirement to run a full backup more than once or twice a day. Regular transaction log backups are usually sufficient to ensure that you have the backups you need.

**Tip:** The more often you back up your databases, the fewer transaction logs SnapManager has to play forward at restore time, which can result in faster restore operations.

**Important:** SnapManager can perform one operation at a time. Do not schedule overlapping SnapManager operations.

#### **When should you verify backup copies?**

Although SnapManager can verify backup sets immediately after it creates them, doing so can significantly increase the time required to complete the backup job. It is almost always best to schedule verification in a separate job at a later time. For example, if you back up a database at 5:00 p.m. every day, you might schedule verification to occur an hour later at 6:00 p.m.

For the same reason, it is usually not necessary to run backup set verification every time you perform a backup. Performing verification at regular but less frequent intervals is usually sufficient to ensure the integrity of the backup. A single verification job can verify multiple backup sets at the same time. **Note:** Verification is not required for DAG databases that have at least two copies, each of which has a viable backup. For more information, see *[NetApp KB Article 3013600: Does verification in](https://kb.netapp.com/support/index?page=content&id=3013600)* [SME need to occur in an Exchange 2010 DAG deployment?](https://kb.netapp.com/support/index?page=content&id=3013600)

**Important:** SnapManager can perform one operation at a time. Do not schedule overlapping SnapManager operations.

#### **How many backup jobs do you need?**

You can back up your databases using one backup job or several. The number of backup jobs that you choose typically mirrors the number of volumes on which you placed your databases. For example, if you placed a group of small databases on one volume and a large database on another volume, you might create one backup job for the small databases and one backup job for the large database.

Other factors that determine the number of backup jobs that you need include the size of the database, its rate of change, and your Service Level Agreement (SLA).

#### **Which backup naming convention do you want to use?**

A backup naming convention adds a string to Snapshot copy names. The string helps you identify when the copies were created. There are two naming conventions:

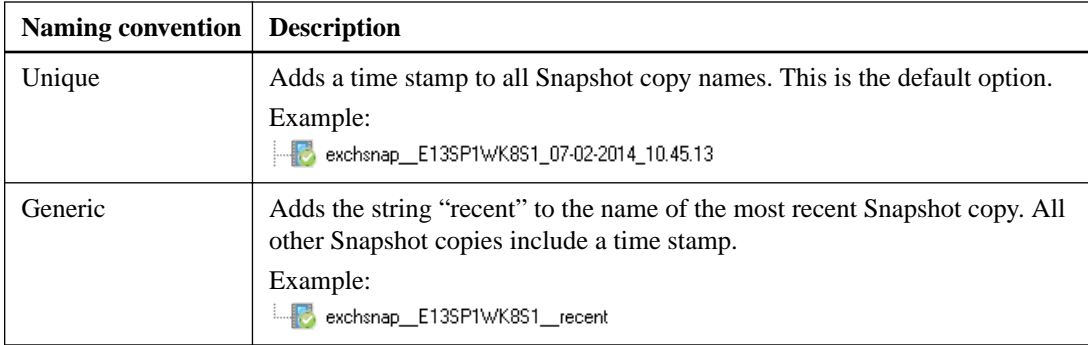

The selected naming convention applies to all backups. You should use the unique naming convention unless you have a script that requires the constant string "recent".

**Note:** If you archive backup copies to SnapVault, use the unique naming convention. SnapManager cannot archive to SnapVault if you use the generic naming convention.

You can change the naming convention in the **Backup Settings** dialog box.

#### **Which backup management group do you want to assign to the backup job?**

You select a backup management group to apply a labeling convention to Snapshot copies. When you back up a database, you can choose from three management groups:

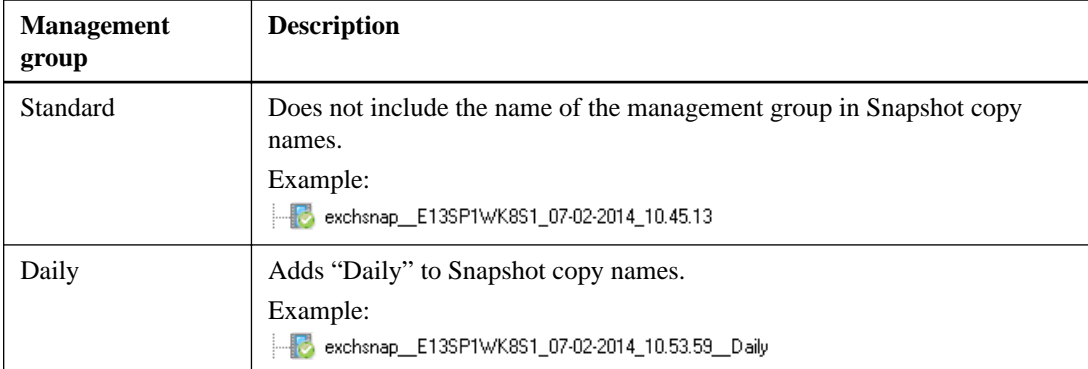

<span id="page-30-0"></span>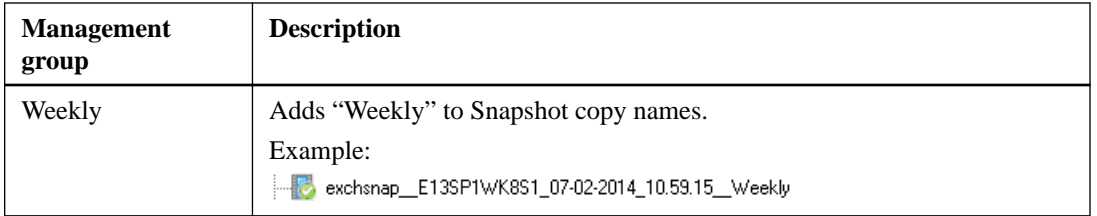

For example, if you schedule daily and weekly backups, you should assign the backups to the Daily and Weekly management groups, respectively.

**Note:** Management groups do not enforce a backup schedule.

### **How long do you want to retain backup copies on the source storage system and the SnapMirror destination?**

You can choose either the number of days you want to retain backup copies, or specify the number of backup copies you want to retain, up to 255. For example, your organization might require that you retain 10 days worth of backup copies.

If you set up SnapMirror replication, the retention policy is mirrored on the destination volume.

**Note:** For long-term retention of backup copies, you should use SnapVault.

### **How long do you want to retain transaction log backups on the source storage system?**

SnapManager needs transaction log backups to perform up-to-the-minute restore operations, which restore your database to a time between two full backups. For example, if SnapManager took a full backup at 8:00 a.m. and another full backup at 5:00 p.m, it could use the latest transaction log backup to restore the database to any time between 8:00 a.m. and 5:00 p.m. If transaction logs are not available, SnapManager can perform *point-in-time restore operations* only, which restore a database to the time that SnapManager completed a full backup.

Typically, you require up-to-the-minute restores for only a day or two, which means you would retain transaction log backups for one or two days.

### **Do you want to verify backup copies using the source volume or destination volume?**

If you use SnapMirror or SnapVault, you can verify backup copies using the Snapshot copy on the SnapMirror or SnapVault destination volume, rather than the Snapshot copy on the primary storage system. Verification using a destination volume reduces load on the primary storage system.

### **If you need to create backups using another tool, what backup type should you use?**

If you need to create backups using another backup tool, create copy or differential backups only with that tool. Normal (full) and incremental backups truncate transaction logs, effectively disabling SnapManager up-to-the-minute restores.

## **Backing up your databases for the first time**

After you migrate your databases to NetApp storage, you should back them up immediately. You can schedule recurring backups after the initial backup and verification.

### **About this task**

These steps show you how to quickly back up your databases using the Backup and Verify option. You can use the Backup wizard if you prefer.

If you have a Database Availability Group (DAG), you can back up all databases in the group by running the backup job from the DAG. You cannot back up at the DAG level if either of the following are true:

- You are archiving databases to SnapVault secondary volumes that use Data ONTAP operating in 7-Mode.
- There are nodes in the DAG that use non-NetApp storage.

You must back up the databases from each DAG member instead.

#### **Steps**

**1.** In the **Console Root** tree, expand the server on which the databases reside and click **Backup**.

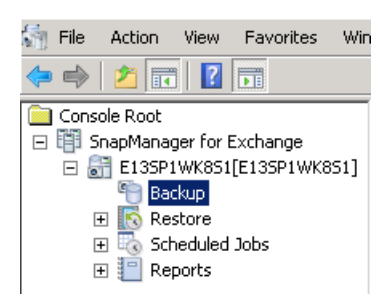

**2.** In the **Backup** pane, select the databases that you want to backup.

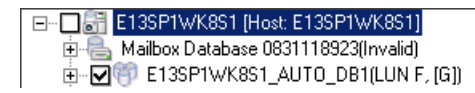

**3.** In the **Actions** pane, click **Backup and Verify**.

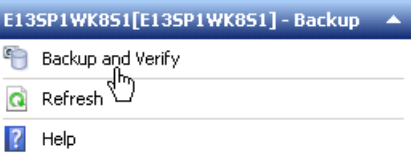

**4.** In the **Backup** dialog box, keep **Create backup** selected and define the properties for the backup job:

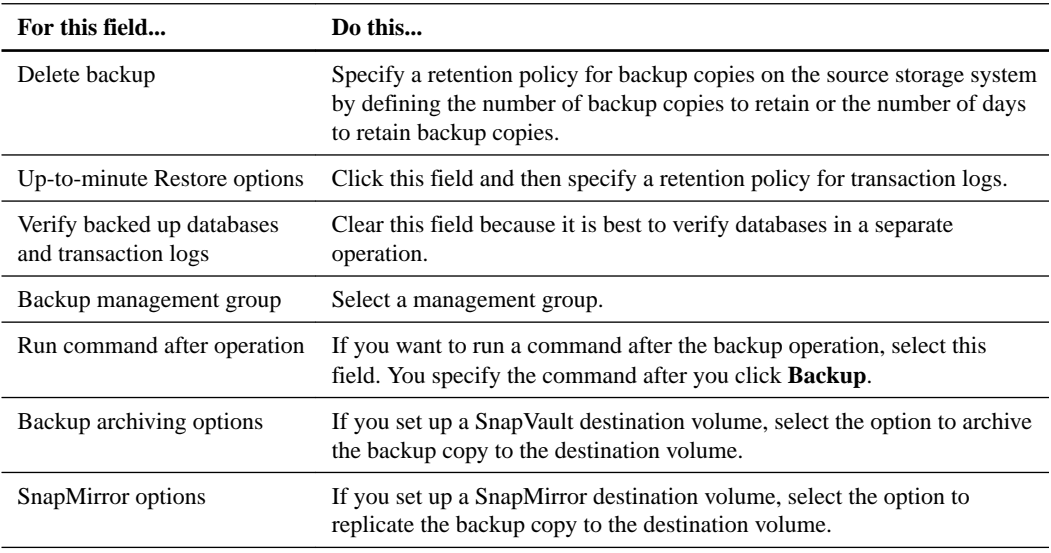

<span id="page-32-0"></span>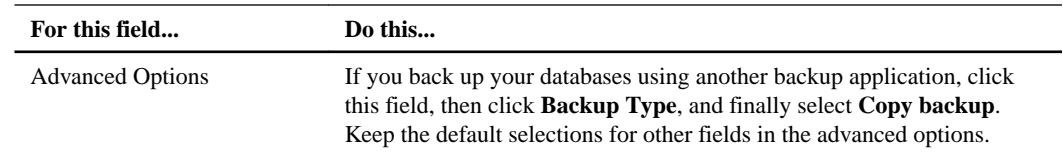

#### **5.** Click **Backup**.

- **6.** If you chose to run a command after the operation, specify where to run the command, the path to the program or script, the SnapManager variables to execute, and the command arguments, and then click **OK**.
- **7.** In the Backup Status dialog box, click **Start Now**.

You can view details of the operation in the Backup Task List and Backup Report tabs.

## **Verifying the initial backup set**

You should verify an initial backup set to confirm the integrity of the databases.

#### **Steps**

- **1.** In the **Backup** pane, select the databases that you want to include in the backup verification schedule.
- **2.** In the **Actions** pane, click **Backup and Verify**.
- **3.** In the **Backup** dialog box, select **Verify backup sets** and then define the properties for the backup verification:

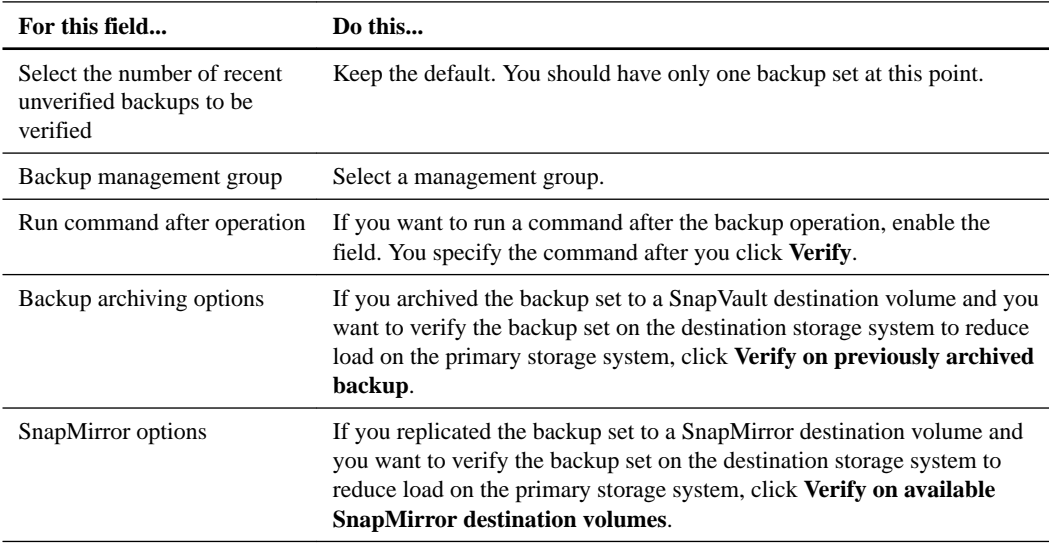

#### **4.** Click **Verify**.

- **5.** If you chose to run a command after the operation, specify where to run the command, the path to the program or script, the SnapManager variables to execute, and the command arguments, and then click **OK**.
- **6.** In the Backup Status dialog box, click **Start Now**.

You can view details of the operation in the Backup Task List and Backup Report tabs.

## <span id="page-33-0"></span>**Scheduling recurring backups**

You can schedule recurring backup jobs using Windows Scheduled Tasks.

#### **Steps**

- **1.** In the **Backup** pane, select the databases that you want to include in the backup schedule.
- **2.** In the **Actions** pane, click **Backup and Verify**.
- **3.** In the **Backup** dialog box, keep **Create backup** selected and define the properties for the backup schedule, as described in *[Backing up your databases for the first time](#page-30-0)* on page 31.
- **4.** Click **Schedule**.
- **5.** In the **Schedule** dialog box, enter a job name, enter your credentials, and click **OK**.
- **6.** Create the schedule using Windows Scheduled Tasks:
	- a. Click **Schedule**.
	- b. Specify the schedule.
	- c. Click **OK**.
	- d. Click **Yes** to save the job.

#### **After you finish**

You can view details about the backup job in the SnapManager Scheduled Jobs pane.

## **Scheduling frequent recovery point backups**

Frequent recovery point backups help you preserve transaction logs. You should schedule transaction log backups alongside full database backups at a frequency that allow you to meet your Recovery Point Objective (RPO).

#### **Steps**

- **1.** In the **Console Root** tree, select the server on which the databases reside.
- **2.** In the **Actions** pane, click **Frequent Recovery Point Backup**.
- **3.** In the **Frequent Recovery Point Backup** dialog box, define the properties for the transaction log backup schedule:

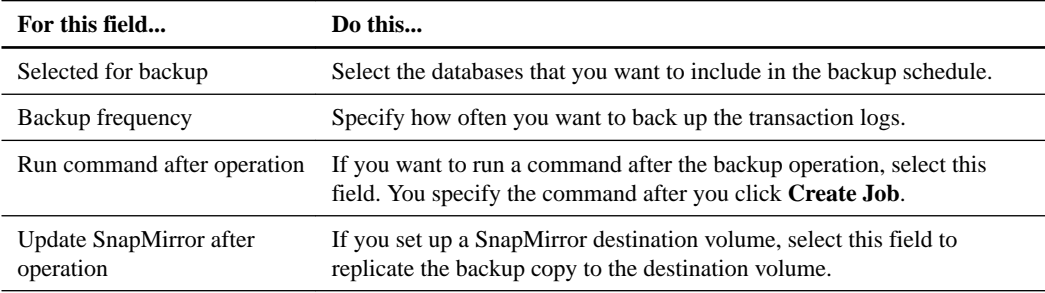

#### **4.** Click **Create Job**.

**5.** Create the schedule using **Windows Scheduled Tasks**:

- <span id="page-34-0"></span>a. Click **Schedule**.
- b. Specify the schedule.
- c. Click **OK**.
- d. Click **Yes** to save the job.

## **Scheduling recurring backup set verifications**

You can schedule recurring backup set-verification jobs using Windows Scheduled Tasks.

### **Steps**

- **1.** In the **Backup** pane, select the databases that you want to include in the backup verification schedule.
- **2.** In the **Actions** pane, click **Backup and Verify**.
- **3.** In the **Backup** dialog box, select **Verify backup sets** and define the properties for the backup verification schedule as described in *[Verifying the initial backup set](#page-32-0)* on page 33.

You might need to modify the **Number of recent unverified backups to be verified** field, depending on the number of backups SnapManager will take between scheduled verifications.

- **4.** Click **Schedule**.
- **5.** In the **Schedule** dialog box, enter a job name, enter your credentials, and click **OK**.
- **6.** Create the schedule using Windows Scheduled Tasks:
	- a. Click **Schedule**.
	- b. Specify the schedule.
	- c. Click **OK**.
	- d. Click **Yes** to save the job.

#### **After you finish**

You can view details about the verification job in the SnapManager Scheduled Jobs pane.

## <span id="page-35-0"></span>**Where to go next**

After you have configured backups in SnapManager, you can perform full or partial restores as necessary. You can also explore other important SnapManager features, such as reports, control files, and PowerShell cmdlets.

You can find more information about these features, as well as release-specific information for SnapManager, in the following documentation, available on the NetApp Support Site.

• [SnapManager 7.2 for Microsoft Exchange Server Administration Guide](https://library.netapp.com/ecm/ecm_download_file/ECMLP2358161)

Describes how to administer SnapManager after deployment is complete. Topics include how to restore the database, how to import configuration information from a control file, how to use the SnapManager PowerShell cmdlets, and how to upgrade and uninstall the product.

- [SnapManager 7.2.1 for Microsoft Exchange Server Release Notes](https://library.netapp.com/ecm/ecm_download_file/ECMLP2843505) Describes new features, important cautions, known problems, and limitations for the SnapManager 7.x product.
- [Single Mailbox Recovery 7.1 Administration Guide](https://library.netapp.com/ecm/ecm_download_file/ECMP1638396) Describes how to use the Single Mailbox Recovery product.
- [Data ONTAP 8.2 Data Protection Online Backup and Recovery Guide for 7-Mode](https://library.netapp.com/ecm/ecm_download_file/ECMP1368826) Describes how to prepare storage system for SnapMirror and SnapVault replication.

Describes how to use OnCommand Unified Manager to provision storage for SnapVault replication.

• [NetApp Technical Report 4224: Microsoft Exchange Server 2013 and SnapManager for](http://www.netapp.com/us/media/tr-4224.pdf) [Exchange Best Practices Guide for Data ONTAP Operating in 7-Mode](http://www.netapp.com/us/media/tr-4224.pdf) Describes SnapManager for Microsoft Exchange Server best practices.

•

## <span id="page-36-0"></span>**Copyright information**

Copyright © 2018 NetApp, Inc. All rights reserved. Printed in the U.S.

No part of this document covered by copyright may be reproduced in any form or by any means graphic, electronic, or mechanical, including photocopying, recording, taping, or storage in an electronic retrieval system—without prior written permission of the copyright owner.

Software derived from copyrighted NetApp material is subject to the following license and disclaimer:

THIS SOFTWARE IS PROVIDED BY NETAPP "AS IS" AND WITHOUT ANY EXPRESS OR IMPLIED WARRANTIES, INCLUDING, BUT NOT LIMITED TO, THE IMPLIED WARRANTIES OF MERCHANTABILITY AND FITNESS FOR A PARTICULAR PURPOSE, WHICH ARE HEREBY DISCLAIMED. IN NO EVENT SHALL NETAPP BE LIABLE FOR ANY DIRECT, INDIRECT, INCIDENTAL, SPECIAL, EXEMPLARY, OR CONSEQUENTIAL DAMAGES (INCLUDING, BUT NOT LIMITED TO, PROCUREMENT OF SUBSTITUTE GOODS OR SERVICES; LOSS OF USE, DATA, OR PROFITS; OR BUSINESS INTERRUPTION) HOWEVER CAUSED AND ON ANY THEORY OF LIABILITY, WHETHER IN CONTRACT, STRICT LIABILITY, OR TORT (INCLUDING NEGLIGENCE OR OTHERWISE) ARISING IN ANY WAY OUT OF THE USE OF THIS SOFTWARE, EVEN IF ADVISED OF THE POSSIBILITY OF SUCH DAMAGE.

NetApp reserves the right to change any products described herein at any time, and without notice. NetApp assumes no responsibility or liability arising from the use of products described herein, except as expressly agreed to in writing by NetApp. The use or purchase of this product does not convey a license under any patent rights, trademark rights, or any other intellectual property rights of NetApp.

The product described in this manual may be protected by one or more U.S. patents, foreign patents, or pending applications.

RESTRICTED RIGHTS LEGEND: Use, duplication, or disclosure by the government is subject to restrictions as set forth in subparagraph  $(c)(1)(ii)$  of the Rights in Technical Data and Computer Software clause at DFARS 252.277-7103 (October 1988) and FAR 52-227-19 (June 1987).

## <span id="page-37-0"></span>**Trademark information**

NETAPP, the NETAPP logo, and the marks listed on the NetApp Trademarks page are trademarks of NetApp, Inc. Other company and product names may be trademarks of their respective owners.

<http://www.netapp.com/us/legal/netapptmlist.aspx>

## <span id="page-38-0"></span>**How to send comments about documentation and receive update notifications**

You can help us to improve the quality of our documentation by sending us your feedback. You can receive automatic notification when production-level (GA/FCS) documentation is initially released or important changes are made to existing production-level documents.

If you have suggestions for improving this document, send us your comments by email.

#### [doccomments@netapp.com](mailto:doccomments@netapp.com)

To help us direct your comments to the correct division, include in the subject line the product name, version, and operating system.

If you want to be notified automatically when production-level documentation is released or important changes are made to existing production-level documents, follow Twitter account @NetAppDoc.

You can also contact us in the following ways:

- NetApp, Inc., 495 East Java Drive, Sunnyvale, CA 94089 U.S.
- Telephone: +1 (408) 822-6000
- Fax:  $+1$  (408) 822-4501
- Support telephone: +1 (888) 463-8277

## <span id="page-39-0"></span>**Index**

7-Mode SnapVault support SnapManager for Microsoft Exchange Server [12](#page-11-0)

### **A**

additional information about SnapManager features [36](#page-35-0) administration server Windows host requirements [12](#page-11-0) archiving Snapshots preparing for SnapVault replication [25](#page-24-0) AutoSupport configuring [20](#page-19-0)

### **B**

backing up databases for the first time [31](#page-30-0) using a schedule [34](#page-33-0) backup sets verifying the initial set [33](#page-32-0) verifying with a schedule [35](#page-34-0) backup types overview of [28](#page-27-0) base configuration Windows host requirements [12](#page-11-0) benefits and features overview of [4](#page-3-0) best practices [7](#page-6-0), [9](#page-8-0)

### **C**

comments how to send feedback about documentation [39](#page-38-0) configuration workflow [6](#page-5-0)

### **D**

Database Availability Group installing SnapManager on [16](#page-15-0) Database Availability Groups connecting to [19](#page-18-0) databases backing up for the first time [31](#page-30-0) backing up with a schedule [34](#page-33-0) migrating to NetApp storage [20](#page-19-0) name requirements [19](#page-18-0) overview of backing up [28](#page-27-0) preparing for SnapMirror replication [23](#page-22-0) preparing for SnapVault replication [25](#page-24-0) prerequisites for migrating [19](#page-18-0) strategy for backing up [28](#page-27-0) verifying the initial backup set [33](#page-32-0) verifying with a schedule  $35$ deployment preparing, SnapManager [7](#page-6-0)

documentation how to receive automatic notification of changes to [39](#page-38-0) how to send feedback about [39](#page-38-0)

### **E**

email notifications configuring [20](#page-19-0) Exchange Servers connecting SnapManager to [19](#page-18-0)

### **F**

features where to find additional information about SnapManager [36](#page-35-0) features and benefits overview of [4](#page-3-0) feedback how to send comments about documentation [39](#page-38-0)

### **I**

IMT using to verify support for system configurations  $10$ verifying your configuration [7](#page-6-0) information how to send feedback about improving documentation [39](#page-38-0) installing SnapManager interactively [16](#page-15-0) on Database Availability Group [16](#page-15-0) silently  $17$ workflow [6](#page-5-0) Interoperability Matrix Tool See IMT

### **M**

management groups overview of [28](#page-27-0) migrating database files [20](#page-19-0) prerequisites for [19](#page-18-0) transaction logs [20](#page-19-0) mirroring Snapshots preparing for SnapMirror replication [23](#page-22-0)

### **N**

naming conventions overview of [28](#page-27-0) NetApp Interoperability Matrix Tool See IMT

### **P**

per-server licensing SnapManager for Microsoft Exchange Server [9](#page-8-0) per-storage system licensing SnapManager for Microsoft Exchange Server [9](#page-8-0) preparations for deployment, SnapManager [7](#page-6-0) product overview features and benefits [4](#page-3-0) protection policies assigning to datasets [20](#page-19-0)

### **R**

Recovery Point Objective meeting [34](#page-33-0)

### **S**

service accounts requirements for specifying when installing or updating a service [13](#page-12-0) SnapInfo directory mapping to data files and logs [20](#page-19-0) SnapManager supported storage types [11](#page-10-0) where to find additional information about features [36](#page-35-0) SnapManager for Microsoft Exchange Server 7-Mode SnapVault support [12](#page-11-0) administration server [9](#page-8-0), [12](#page-11-0) archiving Snapshots [25](#page-24-0) backup overview [28](#page-27-0) backup strategy [28](#page-27-0) base configuration  $9, 12$  $9, 12$  $9, 12$ connecting to Exchange Servers [19](#page-18-0) deployment workflow [6](#page-5-0) features and benefits [4](#page-3-0) installing interactively [16](#page-15-0)

silently  $17$ licensing [9](#page-8-0) mirroring Snapshots [23](#page-22-0) storage layout- requirements [7](#page-6-0) verification server [9](#page-8-0), [12](#page-11-0) Windows Firewall requirements [12](#page-11-0) Windows host requirements [12](#page-11-0) SnapMirror differences from SnapVault [23](#page-22-0) preparing to mirror backups [23](#page-22-0) SnapVault differences from SnapMirror [23](#page-22-0) preparing to archive backups [25](#page-24-0) storage layout requirements for SnapManager for Microsoft Exchange Server [7](#page-6-0) storage types supported by SnapManager [11](#page-10-0) suggestions how to send feedback about documentation [39](#page-38-0) support storage types  $11$ verifying SnapManager support for system configurations [10](#page-9-0) system configurations verifying SnapManager support for [10](#page-9-0)

### **T**

transaction log backups using a schedule [34](#page-33-0) transaction logs backing up with a schedule [34](#page-33-0) **Twitter** how to receive automatic notification of documentation changes [39](#page-38-0)

### **V**

verification server selecting [20](#page-19-0) Windows host requirements [12](#page-11-0)